# Setup für die Authentifizierung des Verwaltungszugriffs auf Stackable Switches der Serie Sx500

## Ziel

Die Authentifizierungsmethode hilft Netzwerkadministratoren, den Zugriff auf das Gerät über verschiedene Methoden wie SSH, Telnet, HTTP usw. zuzulassen oder zu verweigern. RADIUS, TACACS+ und Local sind die drei Sicherheitstypen, die in der Authentifizierungs-Setup-Funktion der Serie SG500x aktiviert werden können. Es besteht auch die Option, dass auf dem Switch keine Sicherheit vorhanden ist. RADIUS verschlüsselt nur das Kennwort im Access Request-Paket, das vom Client zum Server übertragen wird. TACACS+ verschlüsselt den gesamten Text des Pakets. Es wird jedoch ein standardmäßiger TACACS+-Header beibehalten. Local überprüft lediglich die Benutzerinformationen, die auf dem Switch gespeichert sind. Die Benutzerauthentifizierung erfolgt in der Reihenfolge, in der die Authentifizierungsmethoden ausgewählt wurden. Wenn die erste Authentifizierungsmethode nicht verfügbar ist, wird die nächste ausgewählte Methode verwendet. Wenn eine Authentifizierungsmethode fehlschlägt oder der Benutzer über eine unzureichende Berechtigungsebene verfügt, wird dem Benutzer der Zugriff auf den Switch verweigert.

In diesem Artikel wird erläutert, wie Sie Authentifizierungsmethoden für Zugriffsmodi wie SSH, Konsole, Telnet, HTTP und HTTPS auf den Stackable Switches der Serie SG500x zuweisen.

### Anwendbare Geräte

·Stackable Switches der Serie Sx500

#### Softwareversion

·1.3.0.62

### Setup für die Authentifizierung des Verwaltungszugriffs

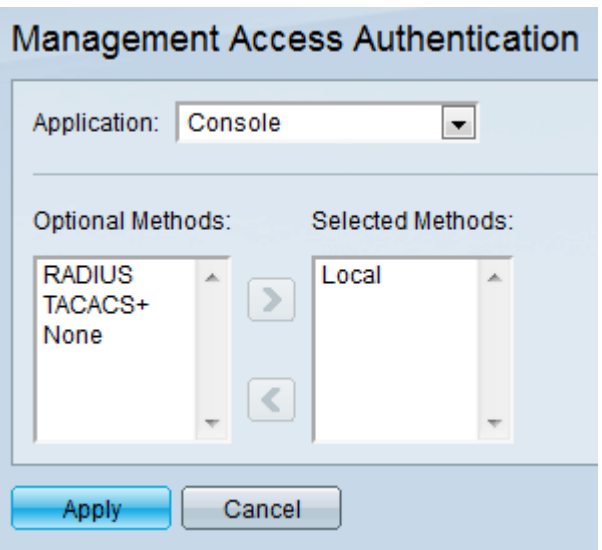

Schritt 1: Melden Sie sich beim Webkonfigurationsprogramm an, und wählen Sie Security > Management Access Authentication aus. Die Seite "Authentifizierung des Managementzugriffs" wird geöffnet:

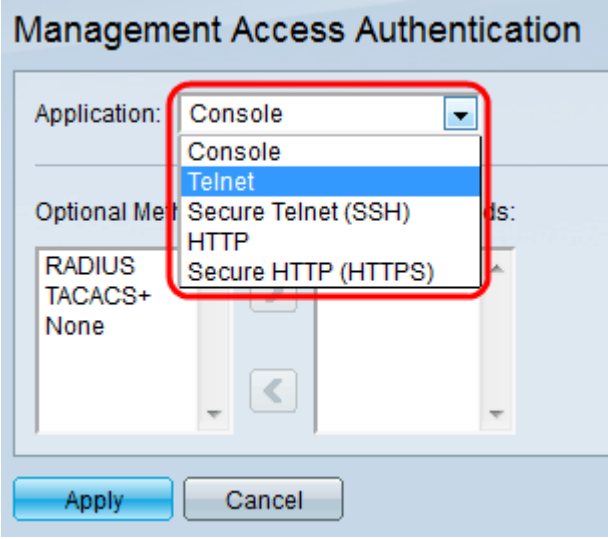

Schritt 2: Wählen Sie aus der Dropdown-Liste Anwendung den Anwendungstyp aus, dem Sie die Authentifizierung zuweisen möchten.

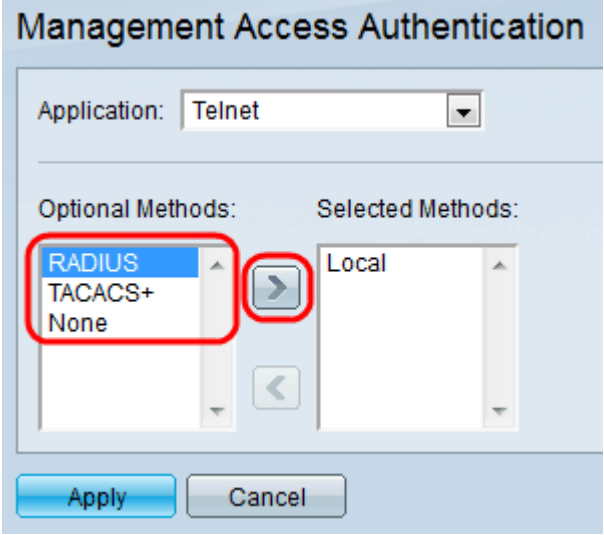

Schritt 3: Wählen Sie die Authentifizierungsmethode aus der Liste Optionale Methoden aus, und klicken Sie auf das Symbol Nach-rechts-Symbol, um die Methode in die Liste

Ausgewählte Methoden zu verschieben.

·RADIUS - Die Authentifizierung erfolgt auf einem RADIUS-Server. Es muss ein RADIUS-Server konfiguriert werden.

·TACACS+ - Die Authentifizierung erfolgt auf einem TACACS+-Server. Es muss ein TACACS+-Server konfiguriert werden.

·Local (Lokal): Benutzerinformationen werden anhand der Informationen überprüft, die auf dem Switch gespeichert sind.

·Keine - Für den Zugriff auf den Switch ist keine Authentifizierung erforderlich.

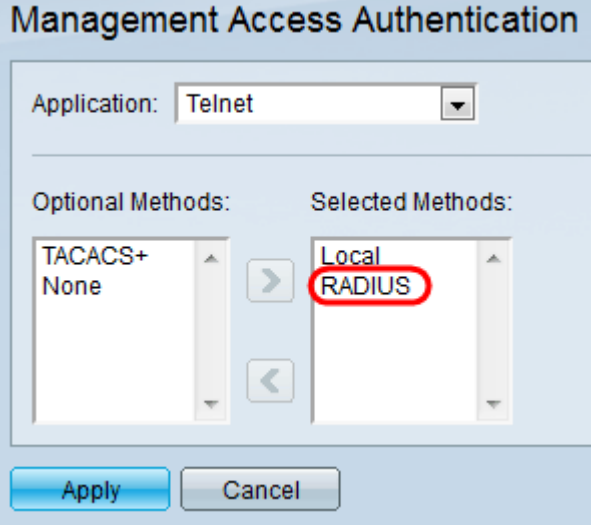

Schritt 4: (Optional) Wählen Sie die Methode aus den ausgewählten Methoden aus, und klicken Sie auf das Symbol Pfeil nach links, um sie aus den ausgewählten Methoden zu entfernen, und verschieben Sie sie auf Optionale Methoden.

Schritt 5: Klicken Sie auf Apply, um die Authentifizierungseinstellungen zu speichern.